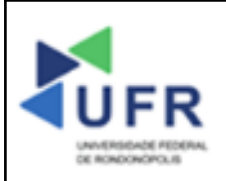

#### **TIPO DE DOCUMENTO: PROCEDIMENTO OPERACIONAL PADRÃO ATIVIDADE: Submissão de**

# **Projetos de Ensino no SUAP**

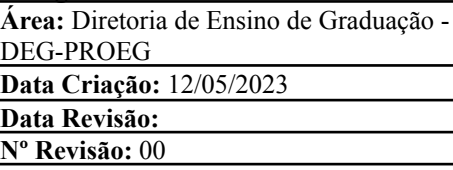

**Código Documento: POP 024/ 2023 - PROEG**

**Processo:** Submissão de Projetos de Ensino no SUAP

**Indicador de desempenho relacionado:** Número de projetos de ensino cadastrados no SUAP

**Área cliente:** Institutos / Faculdades / Coordenações de Curso

**Área fornecedora:** PROEG

**Recursos/Insumos necessários/EPIs:** Sistema SUAP

#### **Descritivo da atividade:**

# **1) OBJETIVO**

- Efetuar submissão de Projetos de Ensino no SUAP.

# **2) DEFINIÇÃO DA ATIVIDADE**

- Orientar na submissão de projetos de ensino no SUAP.

# **3) RISCOS INERENTES À ATIVIDADE**

- Problemas de acesso ao sistema SUAP (cadastro);
- Cadastros incorretos de informações das áreas.

## **4) REQUISITOS PREDECESSORES DA ATIVIDADE**

- Estrutura de Curso cadastrada
- Matriz Curricular cadastrada
- Componente cadastrado
- Curso cadastrado
- Edital cadastrado

## **5) TAREFAS**

## **5.1) Cadastro de Projetos de Ensino no SUAP**

**-** No menu do SUAP, acessar o módulo **"Ensino"**, acessar a opção **"Projetos"** e clicar no item **"Submeter Projetos"**. Em sequência, clicar no botão **"Adicionar Projeto"**.

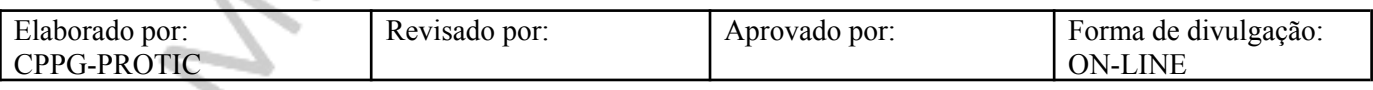

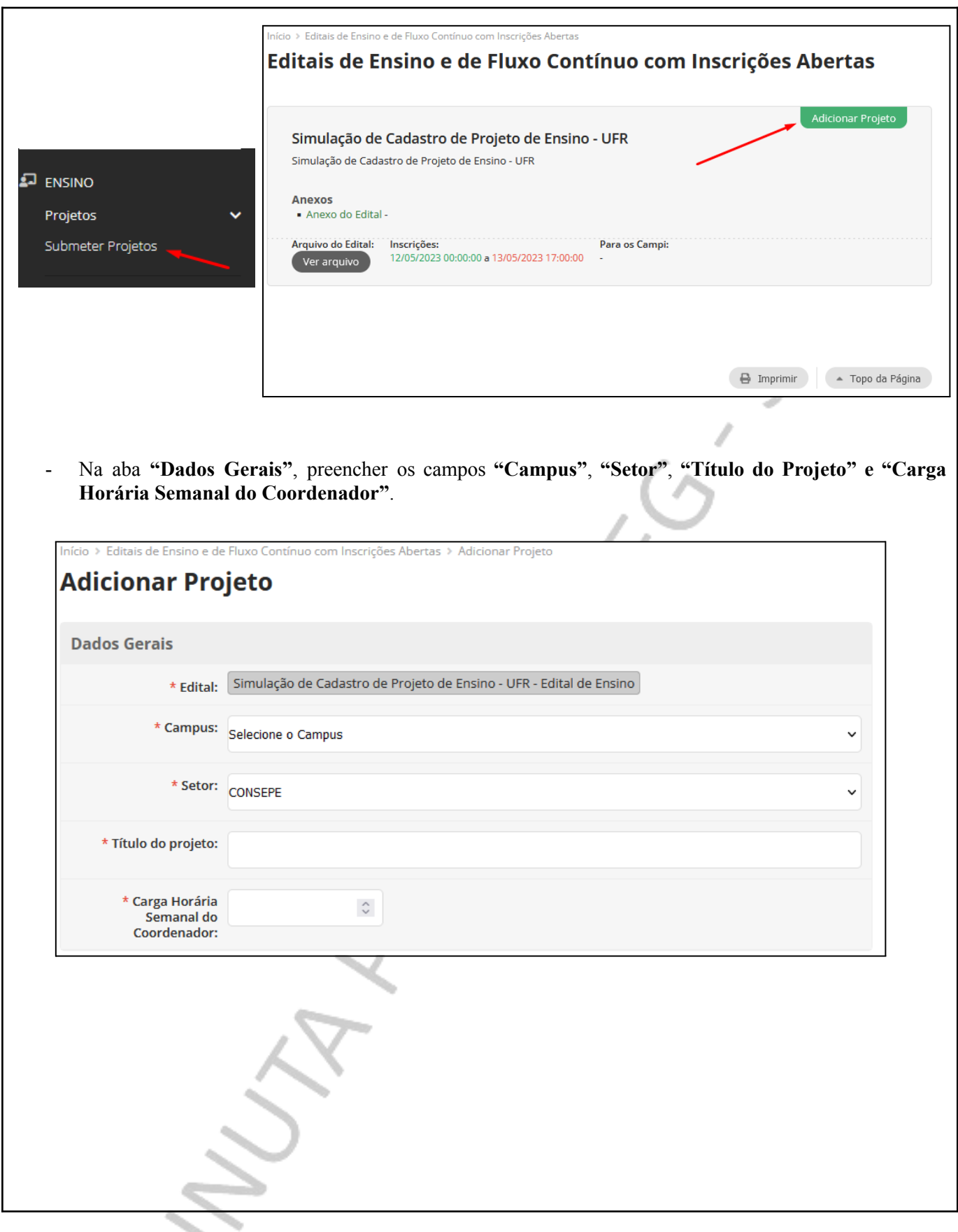

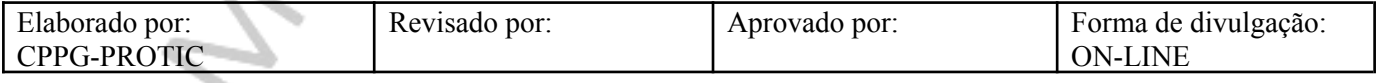

- Na aba **"Dados do Projeto"**, preencher os campos **"Início da Execução"**, **"Término da Execução"**, **"Carga horária total para desenvolvimento do projeto"**, **"Eixo Temático"**, **"Disciplinas" e "Cursos"**. Se necessário, marcar os campos **"Projeto Interdisciplinar?"**, **"Possui relação institucional com Pesquisa/Extensão?"** e **"Há parceiros externos?"**.

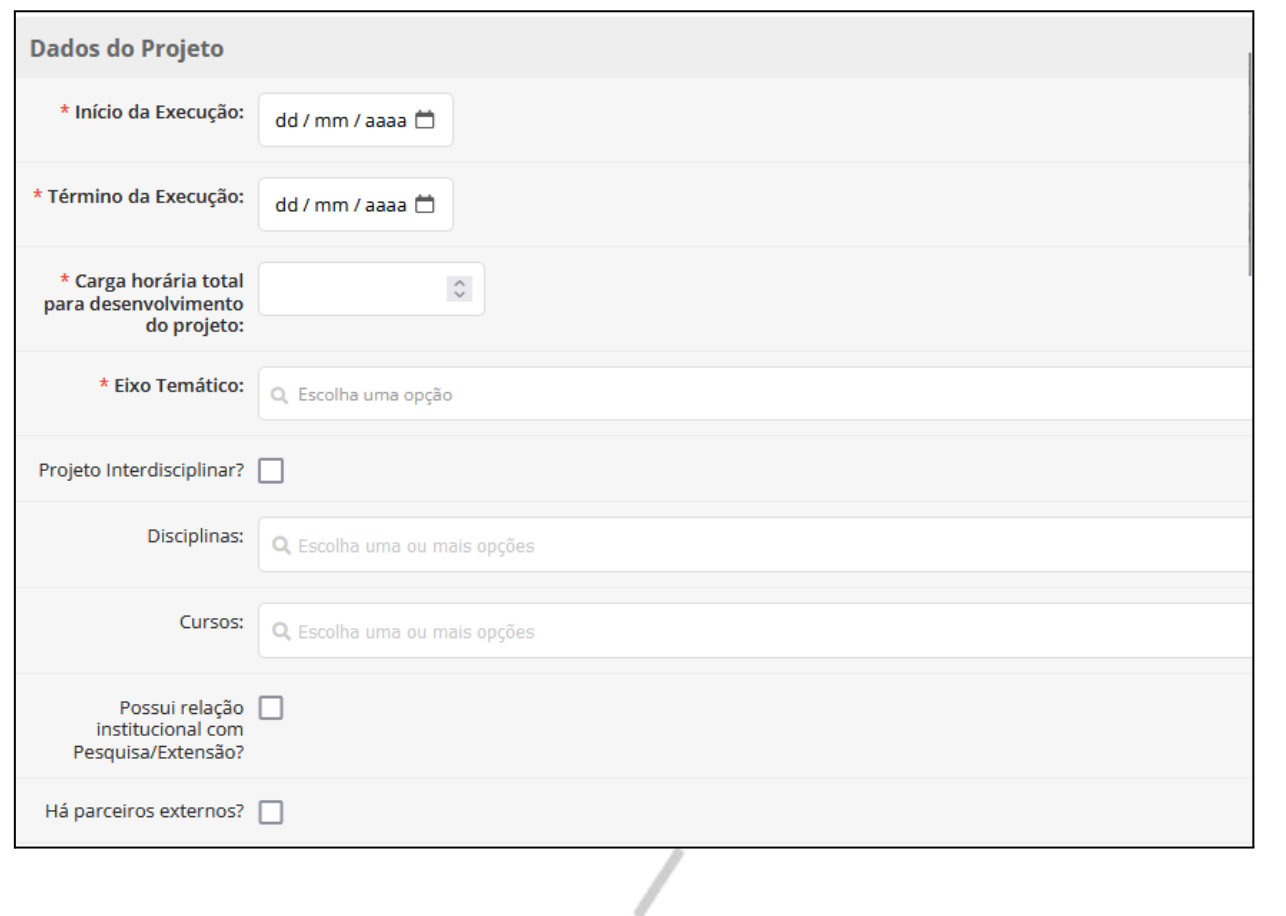

- Na aba **"Descrição do Projeto"**, preencher os campos **"Resumo"** e **"Introdução", "Justificativa e Relevância", "Objetivo Geral", "Metodologia da execução do projeto", "Acompanhamento e avaliação do projeto durante a execução", "Resultados Esperados e Disseminação dos Resultados" e "Referências".**

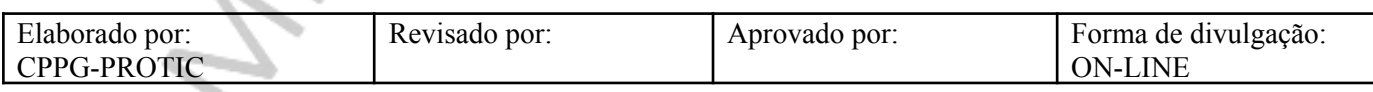

a.

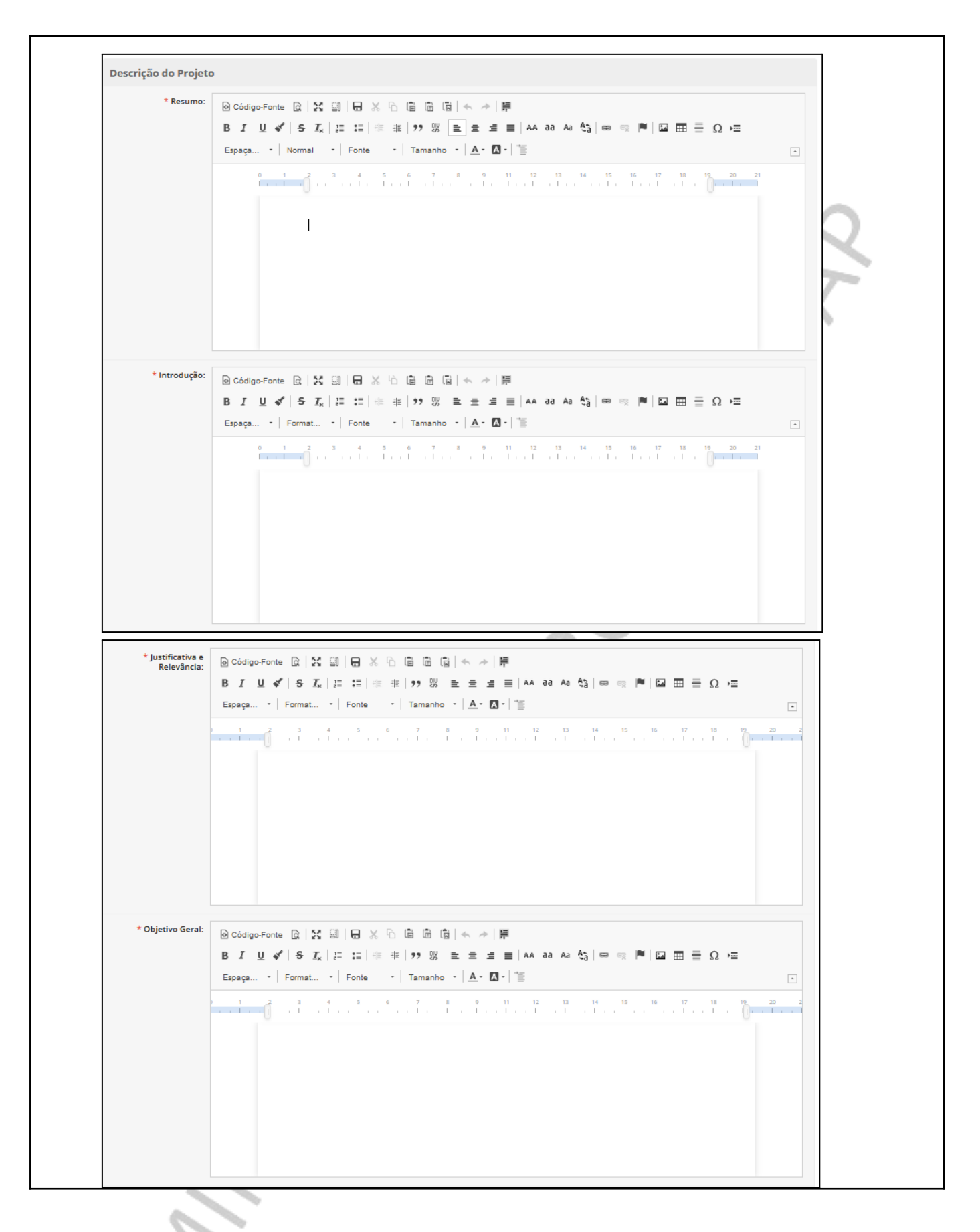

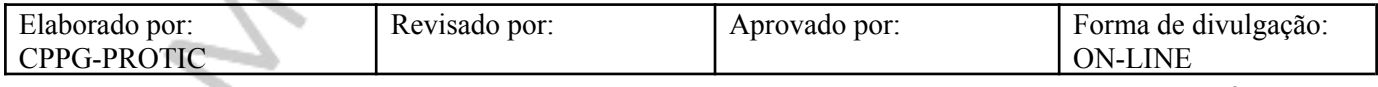

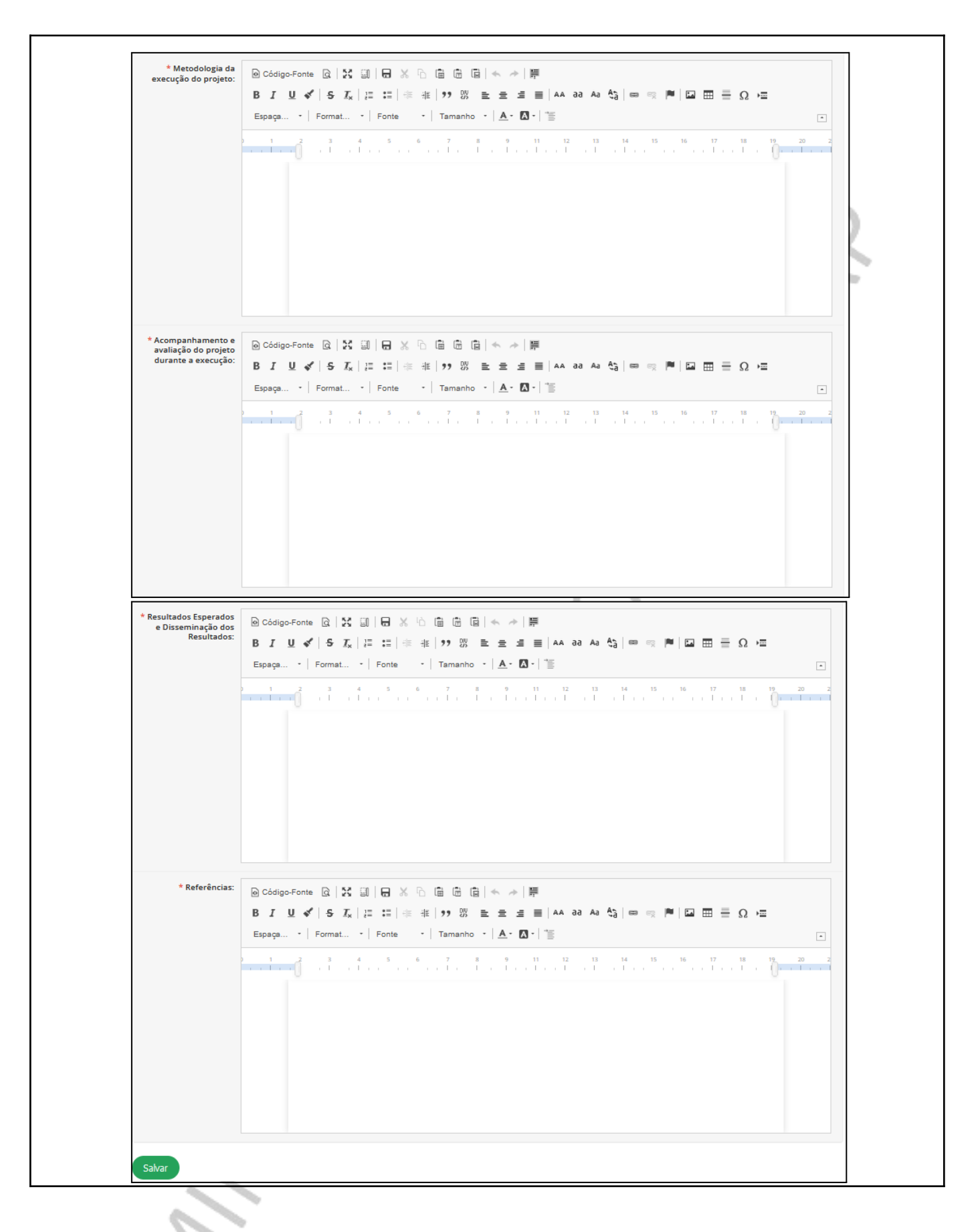

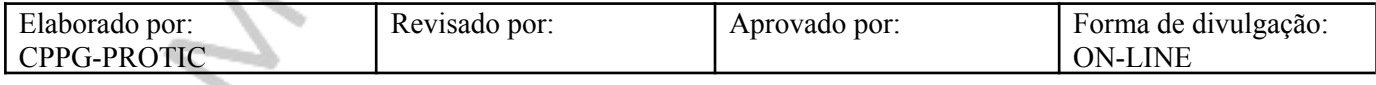

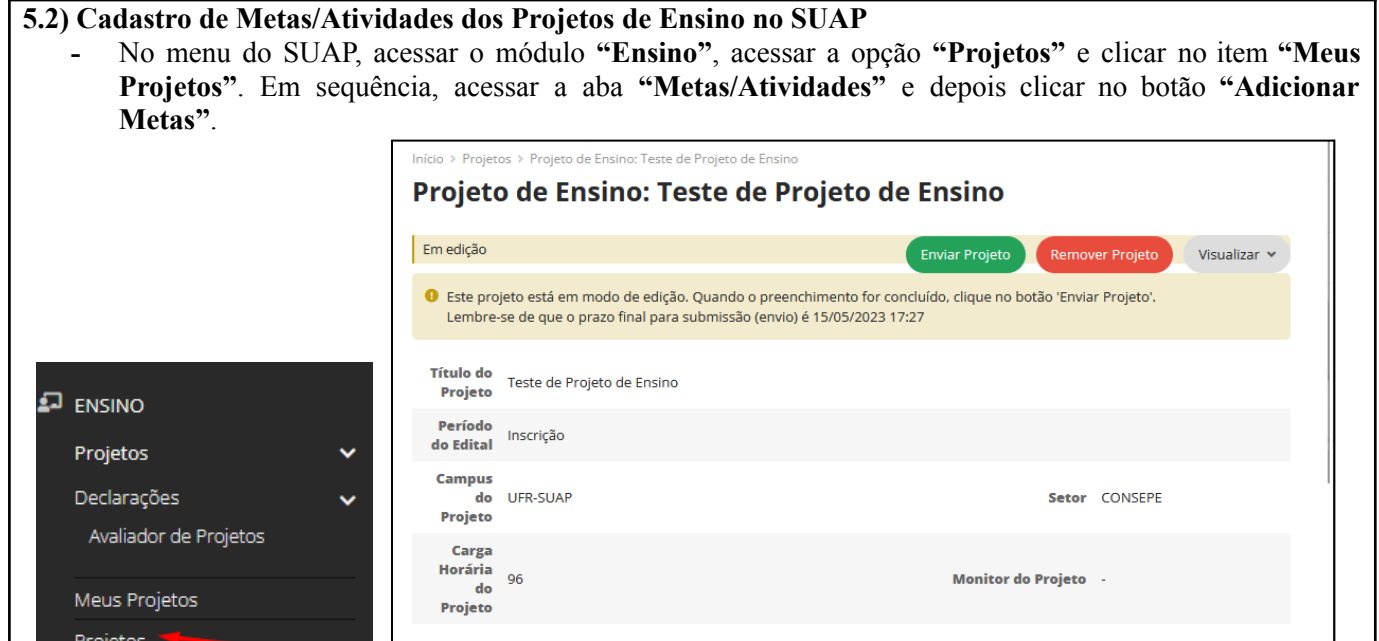

Metas/Atividades

Anexos

Adicionar Meta

Dados do Projeto **O** Dados do Edital Equipe 1

- Na aba **"Adicionar Meta"**, preencher os campos **"Ordem"** e **"Descrição".**

O Nenhuma meta cadastrada.

 $~\vee~$  Metas

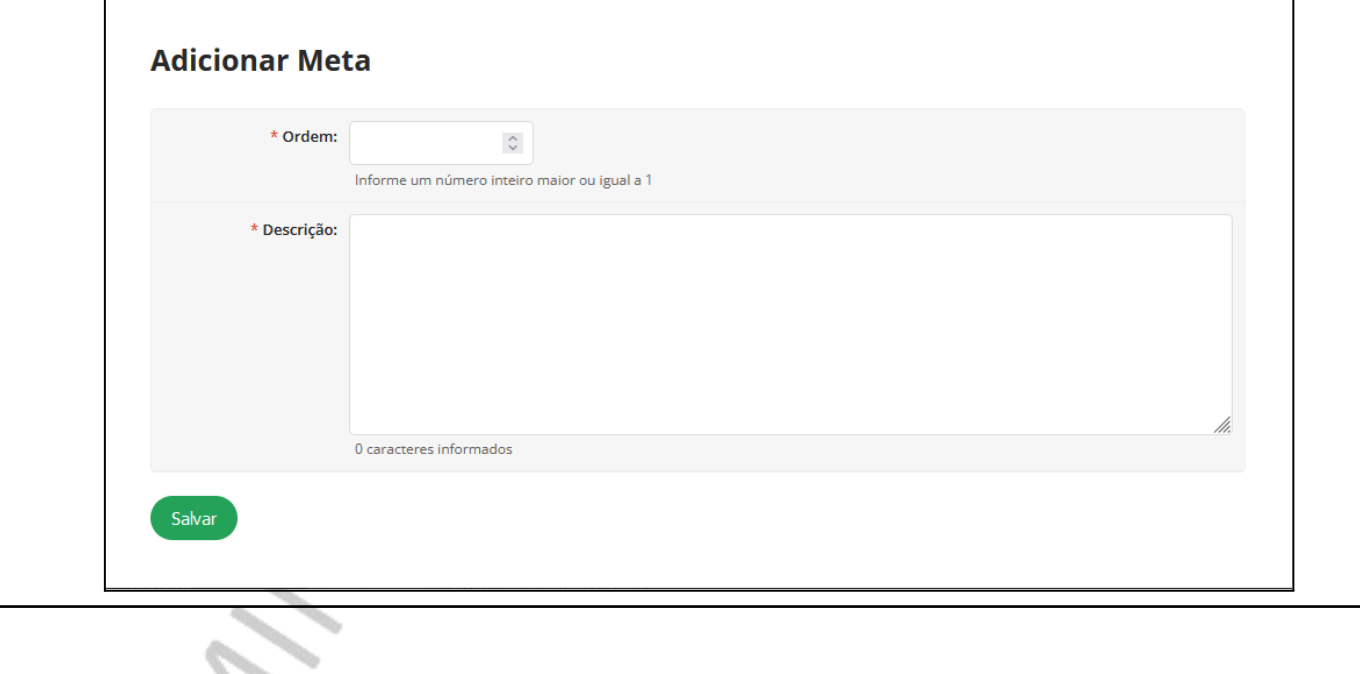

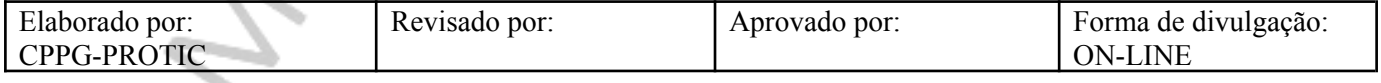

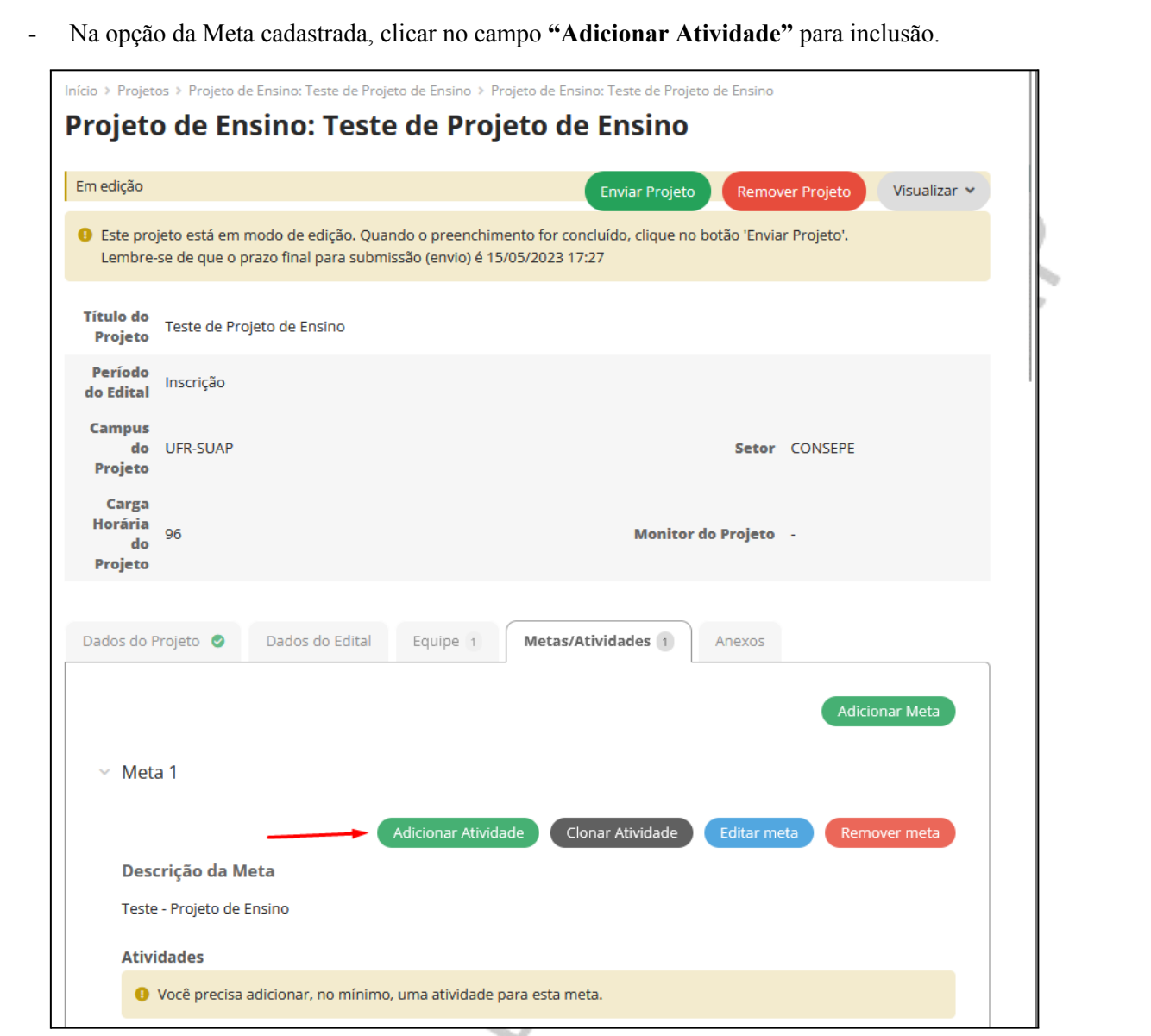

- Na aba **"Adicionar Atividade"**, preencher os campos **"Ordem", "Descrição", "Indicador Quantitativo", "Quantidade", "Indicador (es) Qualitativo (s)", "Responsável", "Início da Execução" e "Fim da Execução".** Se necessário, marcar o campo **"Integrantes da Atividade"**.

r.

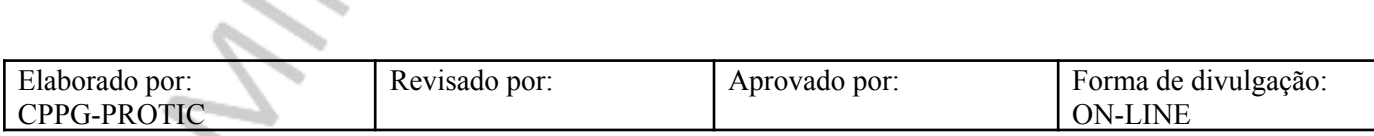

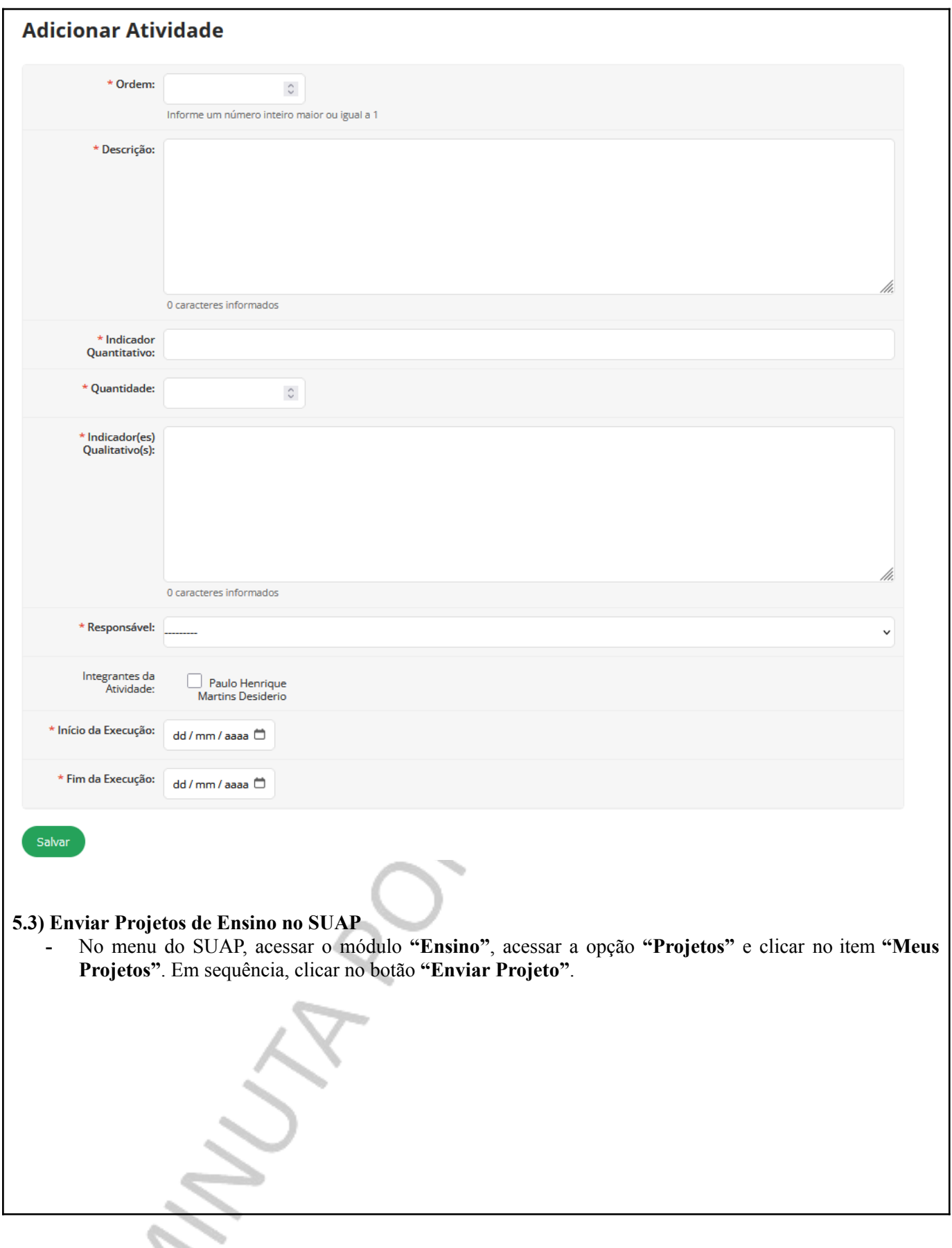

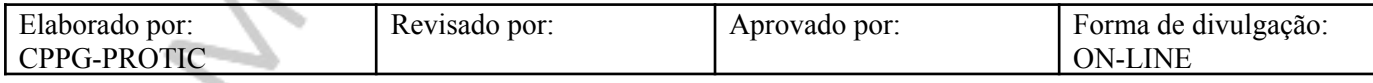

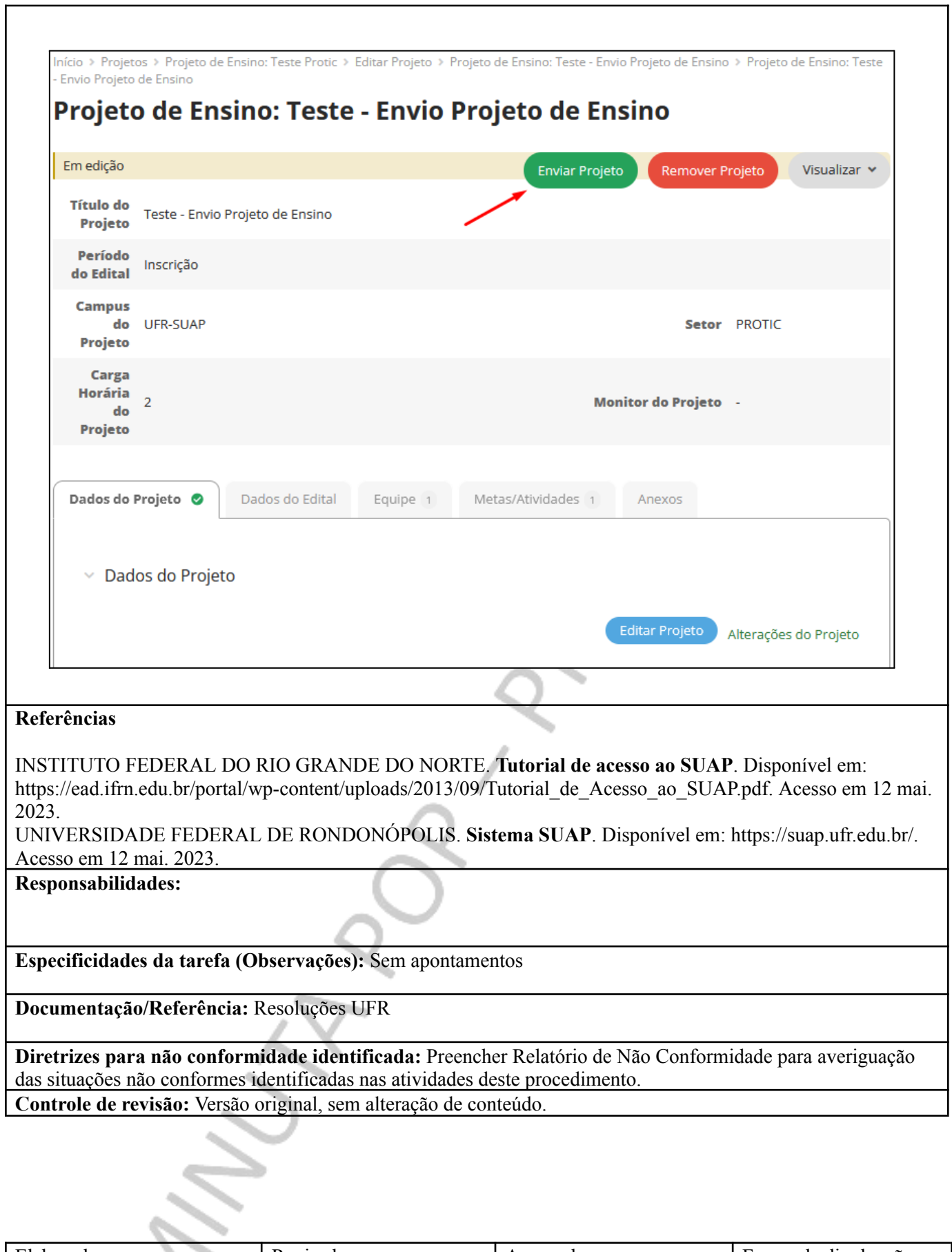

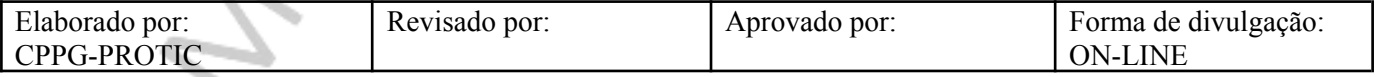